## **Welcome to Printing/Ordering an ID card for an employee on the WEBT Online Portal System!**

This guide will walk you through the steps necessary to print and/or order an ID card for an employee. Please note: If you offer vision, there is not a separate ID card, members will use their SSNs as their ID number.

To begin, please log into the WEBT Online Portal:

## Welcome to Your WEBT **Benefit Plans Portal**

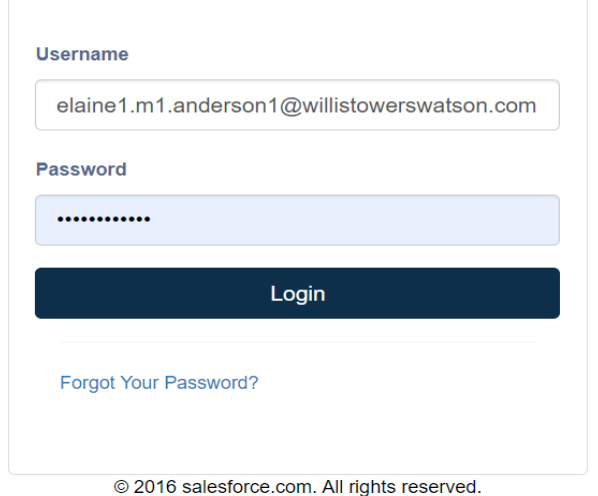

Once you log into the portal, you will utilize the Manage Employees link to begin.

<sup>4</sup> Add New Hire Manage Employees Life Event Change Requests Manage Support Cases Reports Contact Us

Login Info Logout (Elaine Anderson)

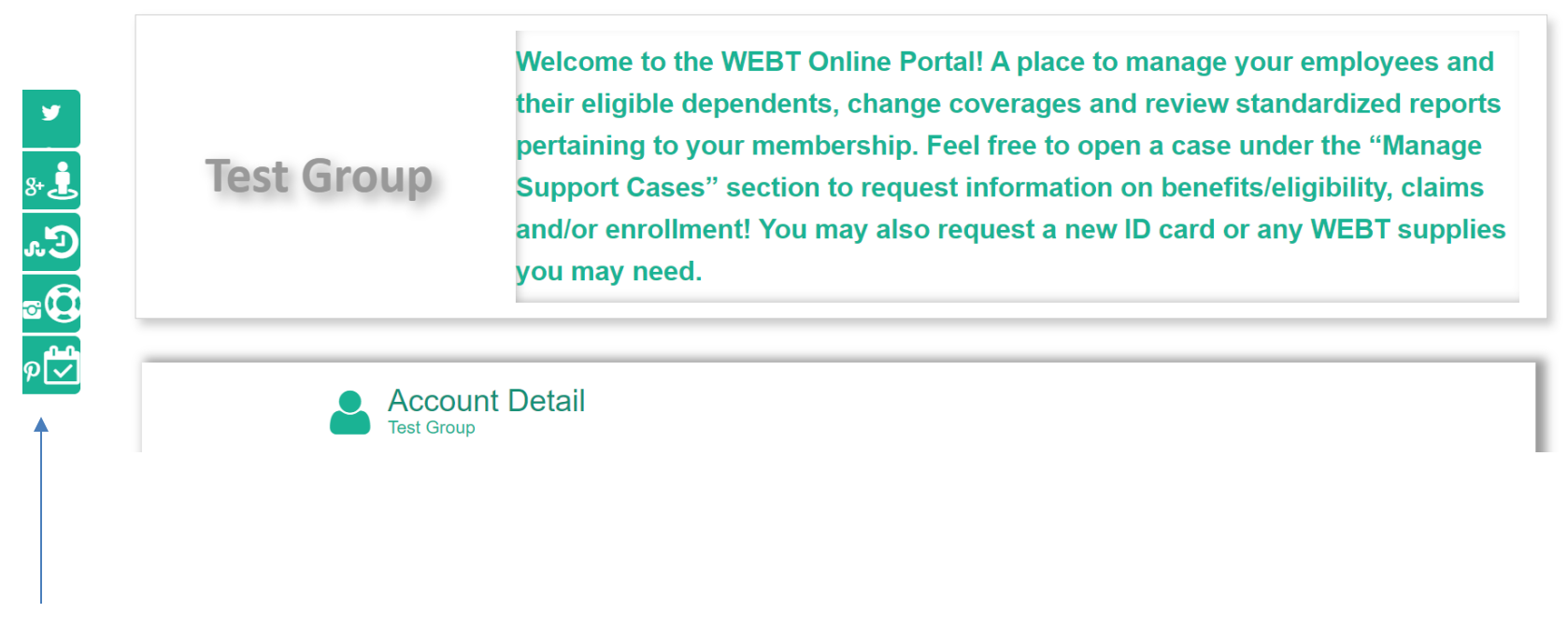

Please Note: You may also choose to utilize the icons that run down the left-hand side of the page to navigate your way through the online portal.

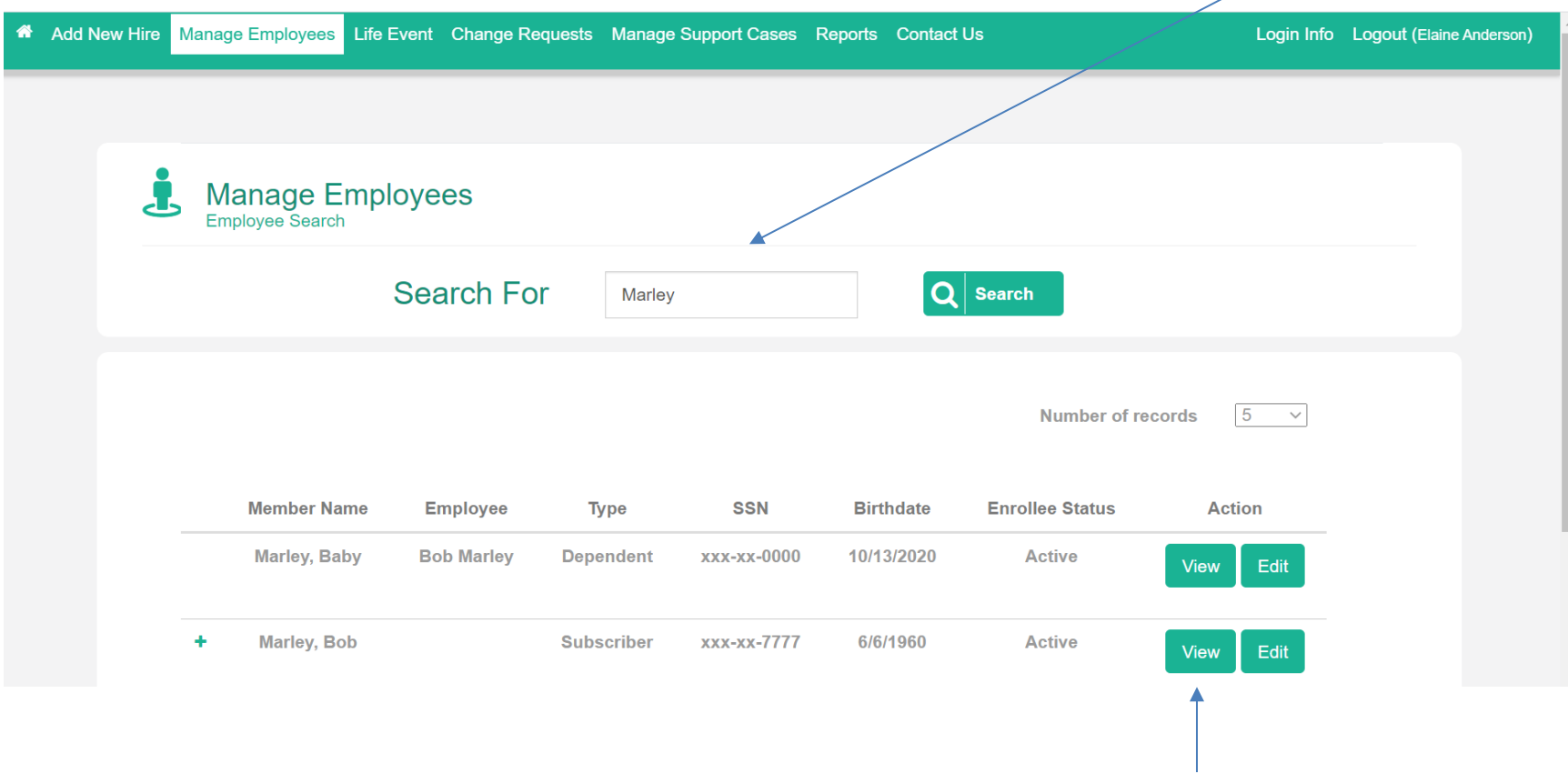

Please enter the name of the employee you are wishing to print and/or order an ID card for and hit the Search button.

Please click the View button on the employee you are wanting to print and/or ordering a new ID card for. This will redirect you to the Employee Detail screen where you may print and/or order an ID card.

## Once you land on the Employee Detail screen, please click on the ID Card button.

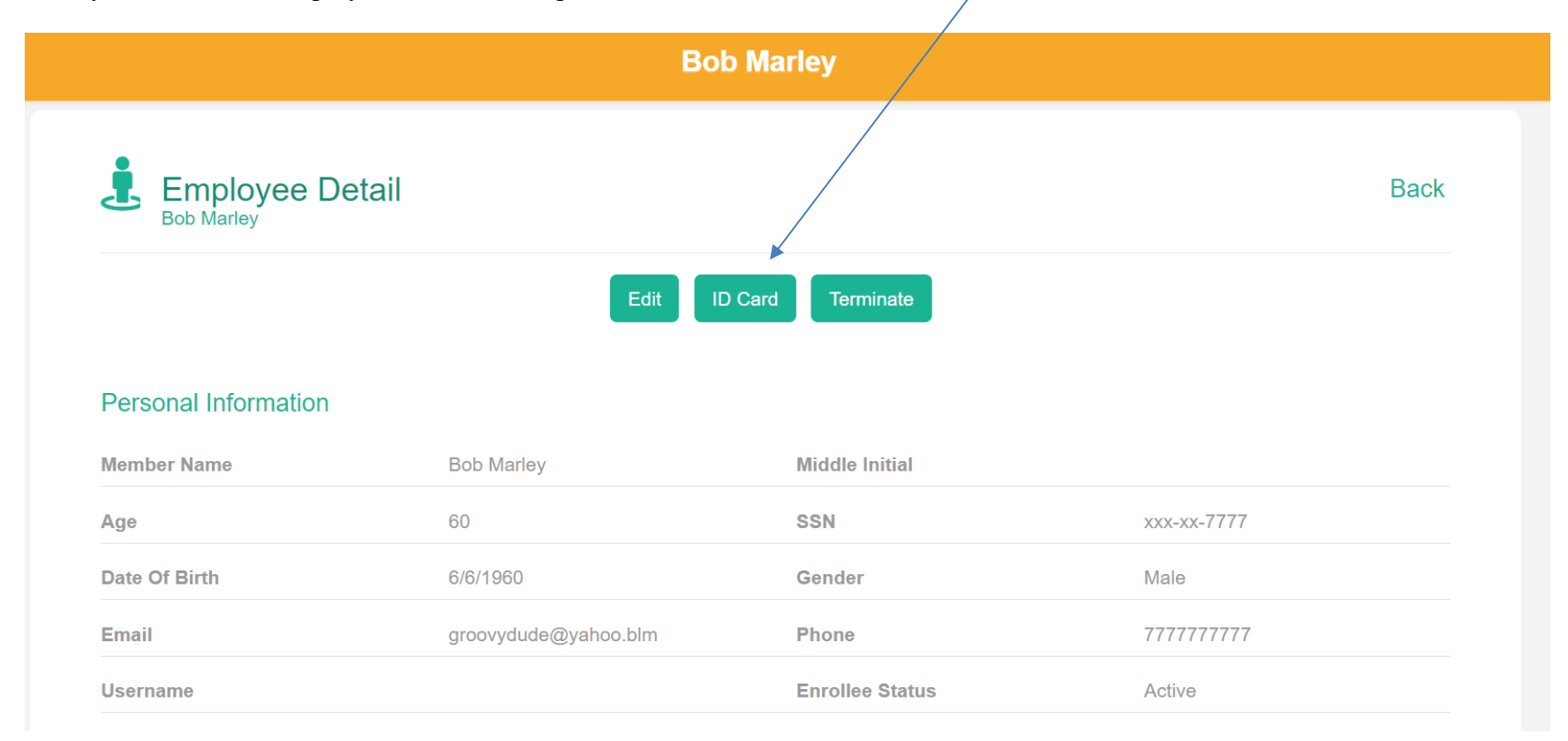

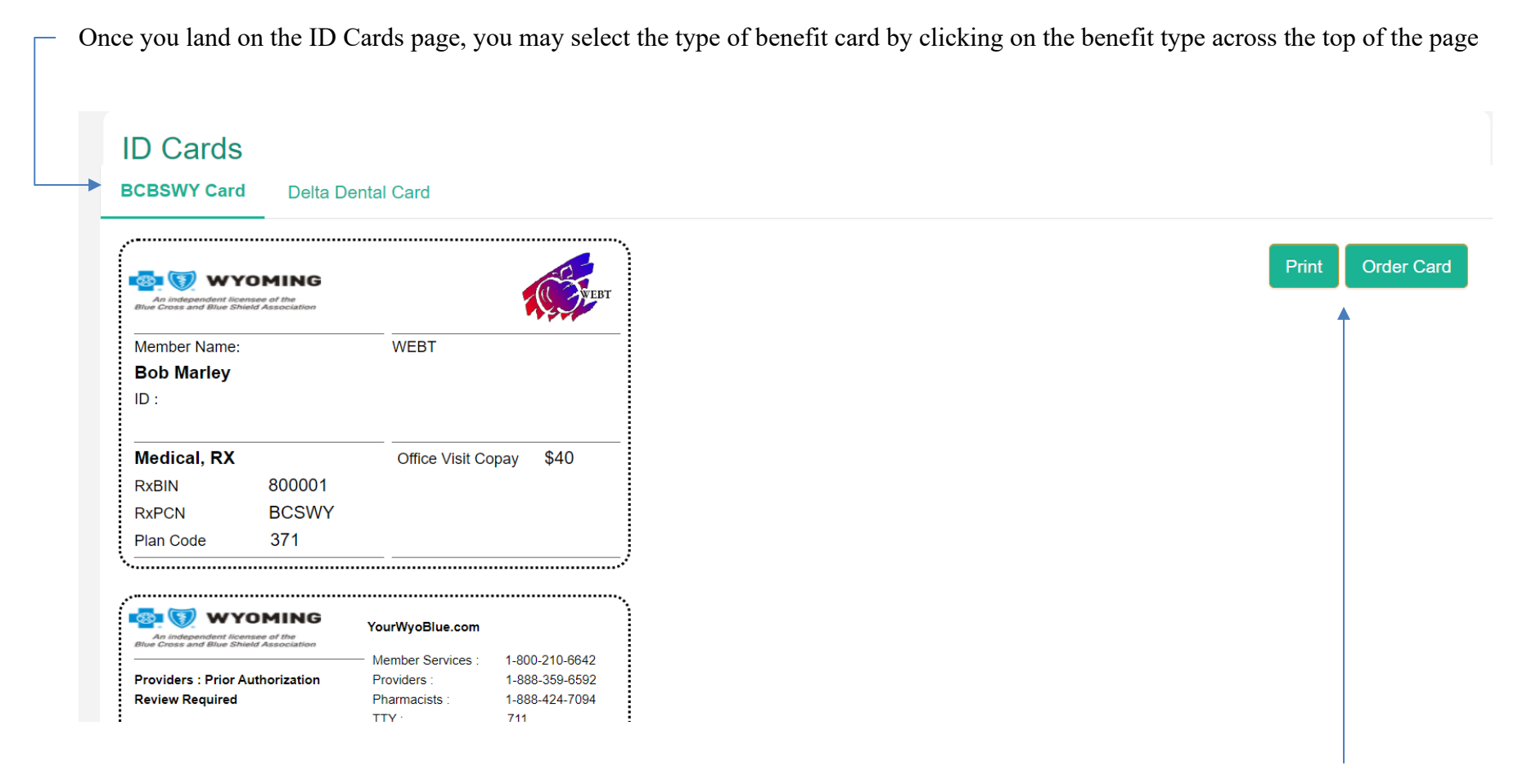

You may then choose to print or order the type of card needed by utilizing the Print and Order Card buttons on the right side of the page. The Print button will allow you to print to your local printer automatically.

Please Note: You may prefer to utilize the BCBSWY website to print and/or order ID cards

The Order Card button will create a new case to be reviewed by you WEBT associate.

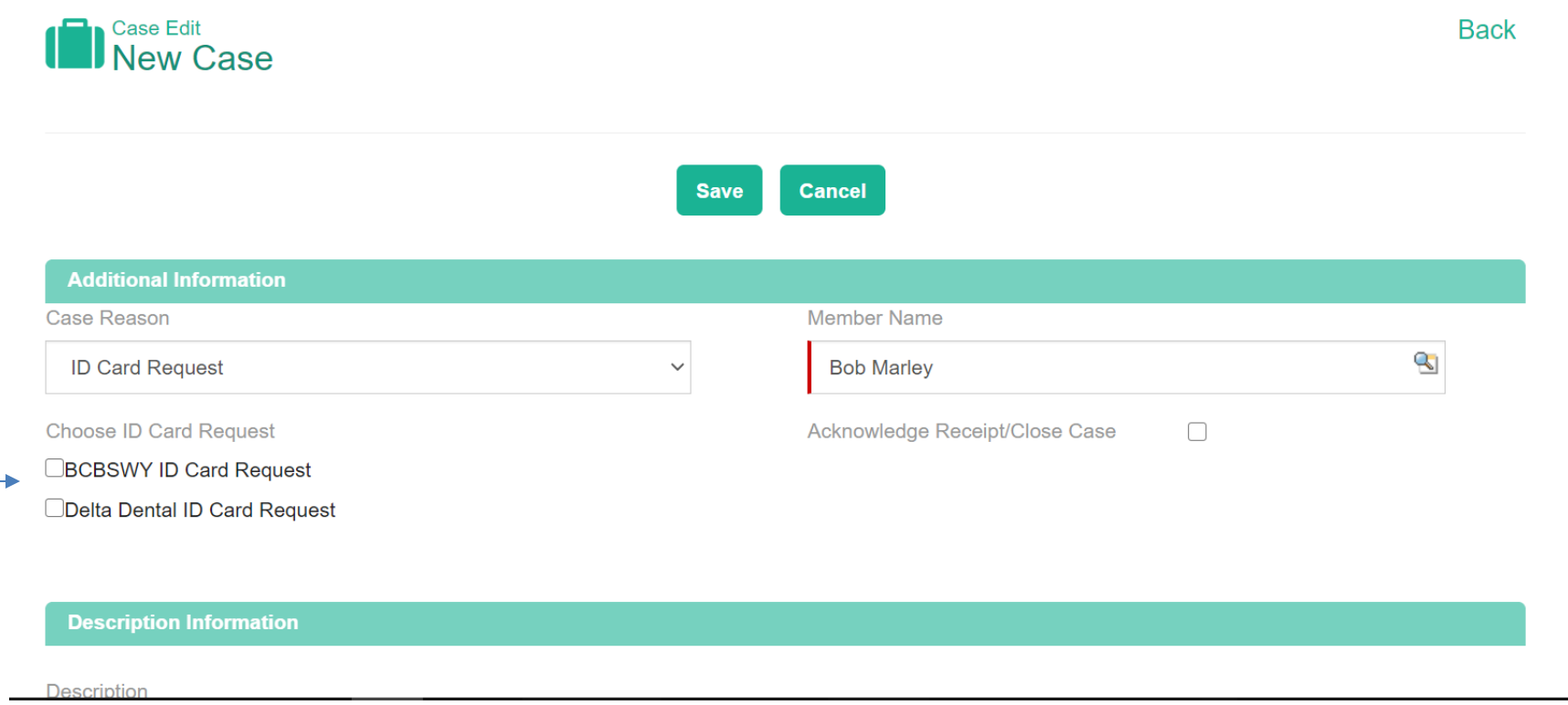

The New Case Information will be pre-populated with your request and individual. Please check the box(es) of the type of ID card you would like to request. Once you have completed the request, please click the Save button to create the case and send it to WEBT. The system will auto-generate a case for your records.

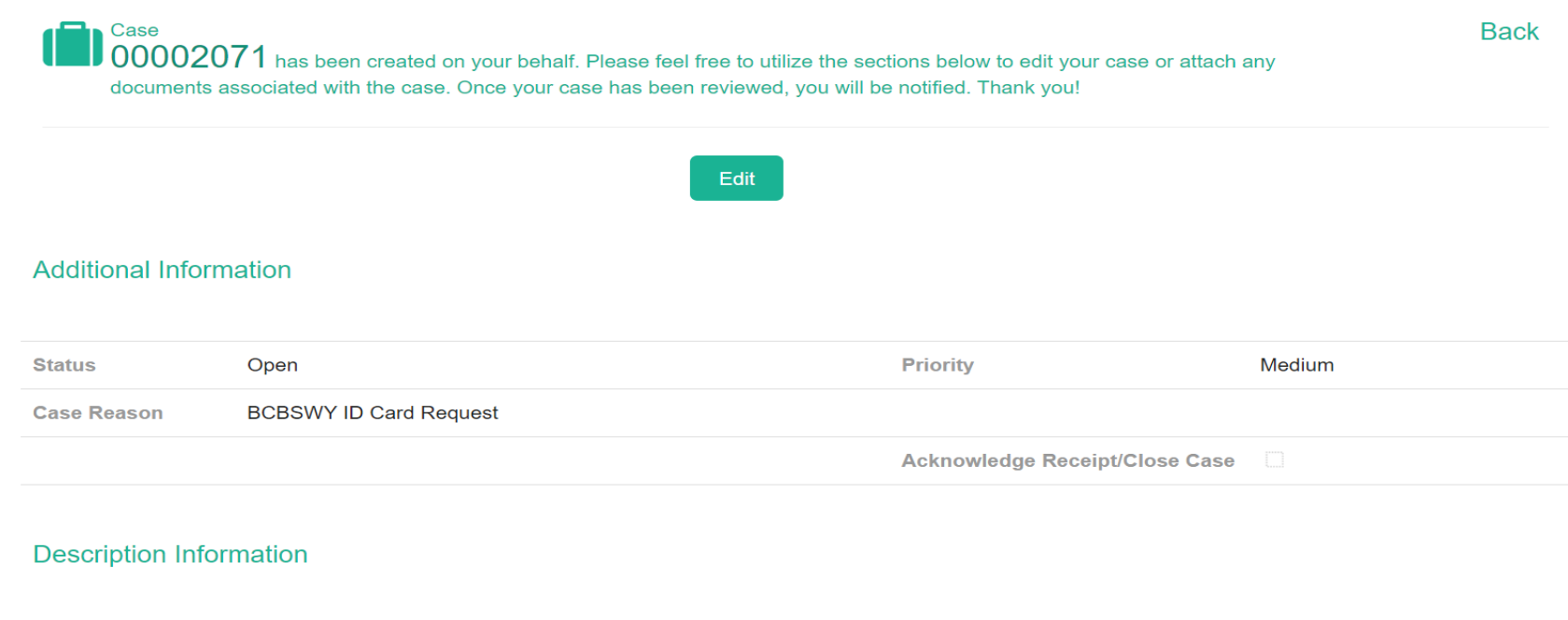

At any time, before or after completing your request, you may utilize the home button at the top of your screen to return to your Employer Group Page.

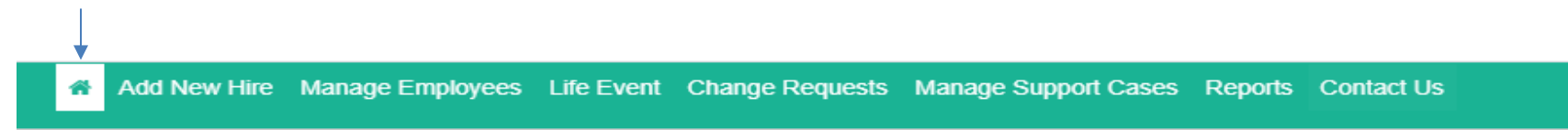

Please feel free to contact your Account Manager via email or contact the WEBT/Willis Towers Watson office at (307) 634-5566 should you need assistance with your employer portal site.